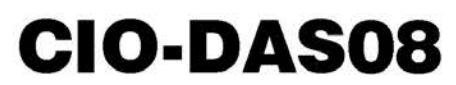

Eight 12-bit Single-ended Analog Inputs, 31 Digital I/O

# **User's Guide**

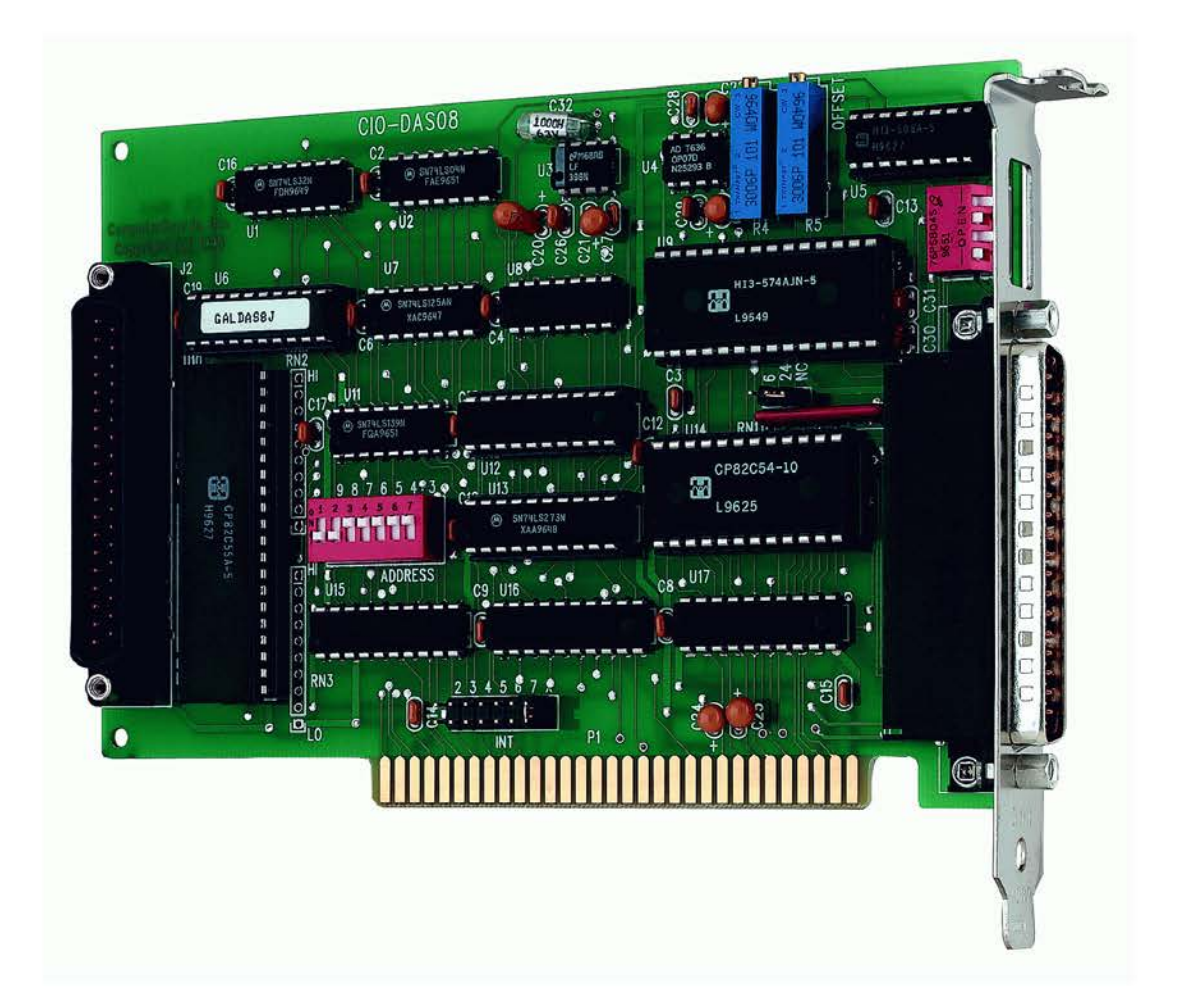

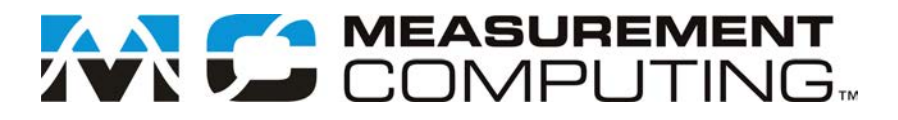

## **CIO-DAS08**

## **Multifunction Analog and Digital I/O board**

**User's Guide** 

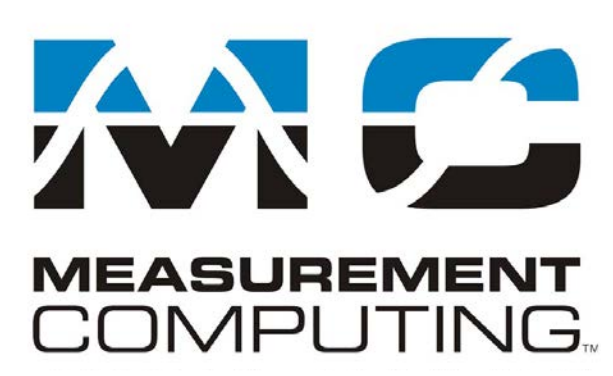

Document Revision 9A, January, 2007 © Copyright 2007, Measurement Computing Corporation

### **Trademark and Copyright Information**

Measurement Computing Corporation, InstaCal, Universal Library, and the Measurement Computing logo are either trademarks or registered trademarks of Measurement Computing Corporation. Refer to the Copyrights & Trademarks section on [mccdaq.com/lega](http://www.mccdaq.com/legal.aspx)l for more information about Measurement Computing trademarks. Other product and company names mentioned herein are trademarks or trade names of their respective companies.

© 2007 Measurement Computing Corporation. All rights reserved. No part of this publication may be reproduced, stored in a retrieval system, or transmitted, in any form by any means, electronic, mechanical, by photocopying, recording, or otherwise without the prior written permission of Measurement Computing Corporation.

#### **Notice**

Measurement Computing Corporation does not authorize any Measurement Computing Corporation product for use in life support systems and/or devices without prior written consent from Measurement Computing Corporation. Life support devices/systems are devices or systems that, a) are intended for surgical implantation into the body, or b) support or sustain life and whose failure to perform can be reasonably expected to result in injury. Measurement Computing Corporation products are not designed with the components required, and are not subject to the testing required to ensure a level of reliability suitable for the treatment and diagnosis of people.

## **Table of Contents**

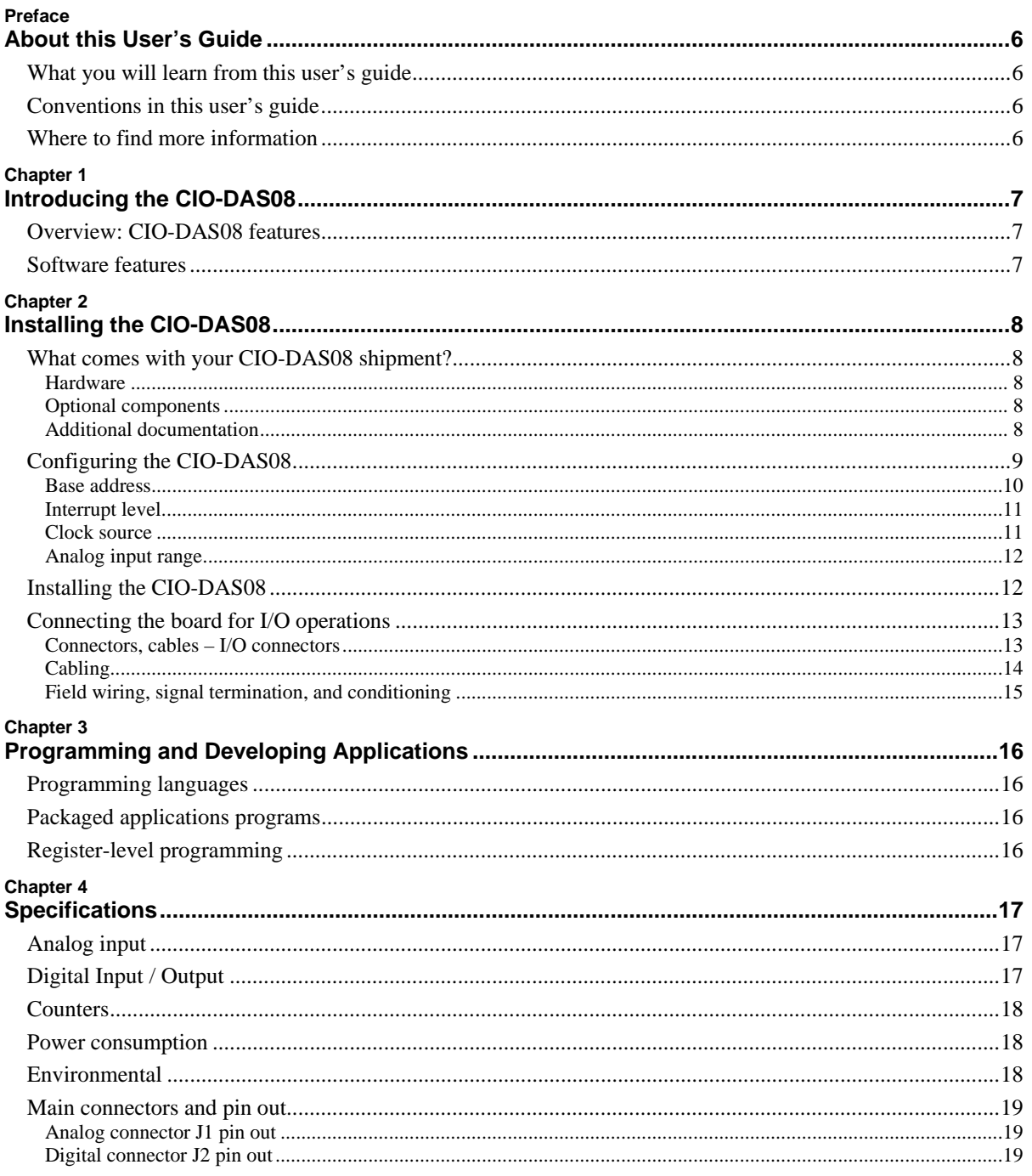

## **About this User's Guide**

### **What you will learn from this user's guide**

This user's guide describes the Measurement Computing CIO-DAS08 data acquisition board and lists hardware specifications.

## **Conventions in this user's guide**

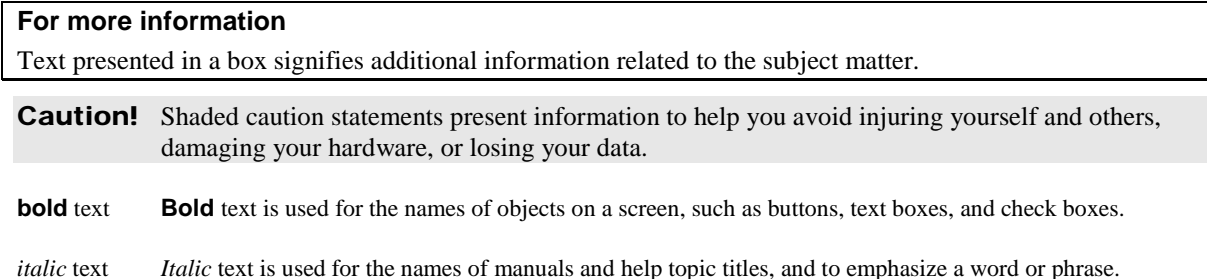

## **Where to find more information**

Additional information about CIO-DAS08 hardware is available on our website at [www.mccdaq.com.](http://www.mccdaq.com/) You can also contact Measurement Computing Corporation with specific questions.

- Knowledgebase: [kb.mccdaq.com](http://kb.mccdaq.com/)
- Tech support form: www.mccdaq.com/support/support form.aspx
- **Email:** [techsupport@mccdaq.com](mailto:techsupport@measurementcomputing.com)
- **Phone: 508-946-5100 and follow the instructions for reaching Tech Support**

For international customers, contact your local distributor. Refer to the International Distributors section on our website at [www.mccdaq.com/International.](http://www.mccdaq.com/International)

## <span id="page-6-0"></span>**Introducing the CIO-DAS08**

### **Overview: CIO-DAS08 features**

The CIO-DAS08 is a multifunction analog and digital I/O board supported under popular Microsoft® Windows® operating systems.

The CIO-DAS08 provides eight single-ended channels of 12-bit analog input, three 16-bit down counter channels, three digital input, four digital output, and 24 digital I/O lines.

The analog input range and polarity are selectable with an on-board switch. Bipolar input ranges are  $\pm 10$  V and  $\pm$ 5 V. The Unipolar input range is 0 to +10 V.

You select the base address with onboard dip switches. The interrupt level and pacer source are jumperselectable. You can set the pacer source to use the internal PC clock or an external clock.

The CIO-DAS08 has a 37-pin analog connector and an onboard 37-pin digital connector.

Four digital output bits and three digital input bits are provided on the board's main connector. A 37-pin connector mounted on the board provides 24 digital I/O bits based on the 82C55 specification. The 24 bits are configured as two eight-bit ports and two four-bit ports. Each of these ports may be individually programmed as input or output.

## **Software features**

For information on the features of *Insta*Cal and the other software included with your CIO-DAS08, refer to the *Quick Start Guide* that shipped with your device. The *Quick Start Guide* is also available in PDF at [www.mccdaq.com/PDFmanuals/DAQ-Software-Quick-Start.pdf](http://www.mccdaq.com/PDFmanuals/DAQ-Software-Quick-Start.pdf).

Check [www.mccdaq.com/download.htm](http://www.mccdaq.com/download.htm) for the latest software version.

## <span id="page-7-0"></span>**Installing the CIO-DAS08**

## **What comes with your CIO-DAS08 shipment?**

The following items are shipped with the CIO-DAS08.

#### **Hardware**

CIO-DAS08

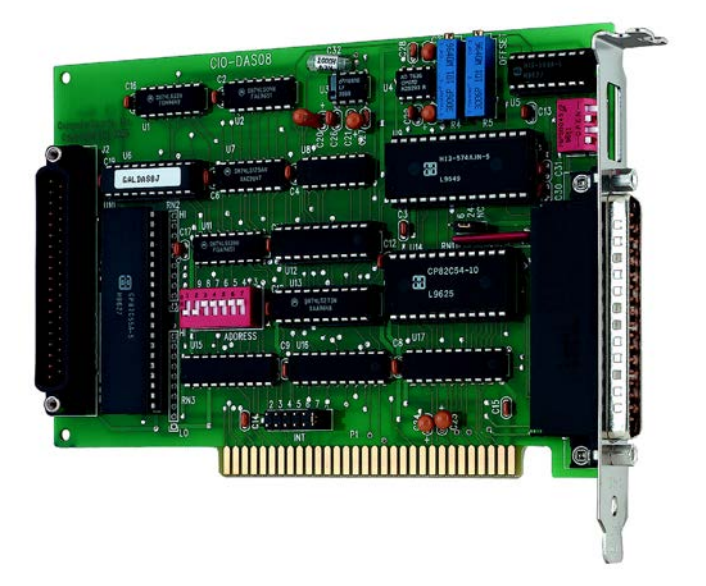

#### **Optional components**

You can also order the following MCC products to use with your CIO-DAS08.

**Cables** 

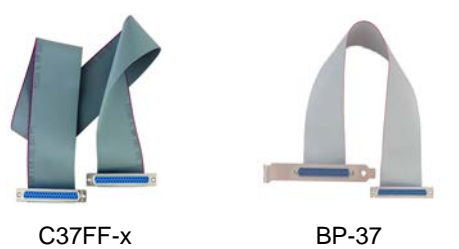

Signal termination and conditioning accessories

MCC provides signal conditioning and termination products for use with the CIO-DAS08. Refer to Field wiring, signal termination, and conditioning [on page 15](#page-14-1) for a complete list of compatible accessory products.

#### **Additional documentation**

In addition to this hardware user's guide, you should also receive the *Quick Start Guide* (available in PDF at [www.mccdaq.com/PDFmanuals/DAQ-Software-Quick-Start.pdf](http://www.mccdaq.com/PDFmanuals/DAQ-Software-Quick-Start.pdf)). This booklet supplies a brief description of the software you received with your CIO-DAS08 and information regarding installation of that software. Please read this booklet completely before installing any software or hardware.

## <span id="page-8-0"></span>**Configuring the CIO-DAS08**

The CIO-DAS08 has two sets of switches and two jumpers that should be set before installing the board in the PC. Mounted on the board is a bank of DIP switches for setting the base address, a jumper for setting the interrupt level and a jumper for setting the pacer source to either the internal PC Clock source or an external clock. A bank of four switches on the connector bracket is used for setting the analog input range.

The *Insta*Cal calibration and test program included with the CIO-DAS08 will show you how to configure the board. Run *Insta*Cal before you open your computer and install the board.

<span id="page-8-1"></span>The location of each switch and jumper on the CIO-DAS08 is shown in [Figure 1](#page-8-1).

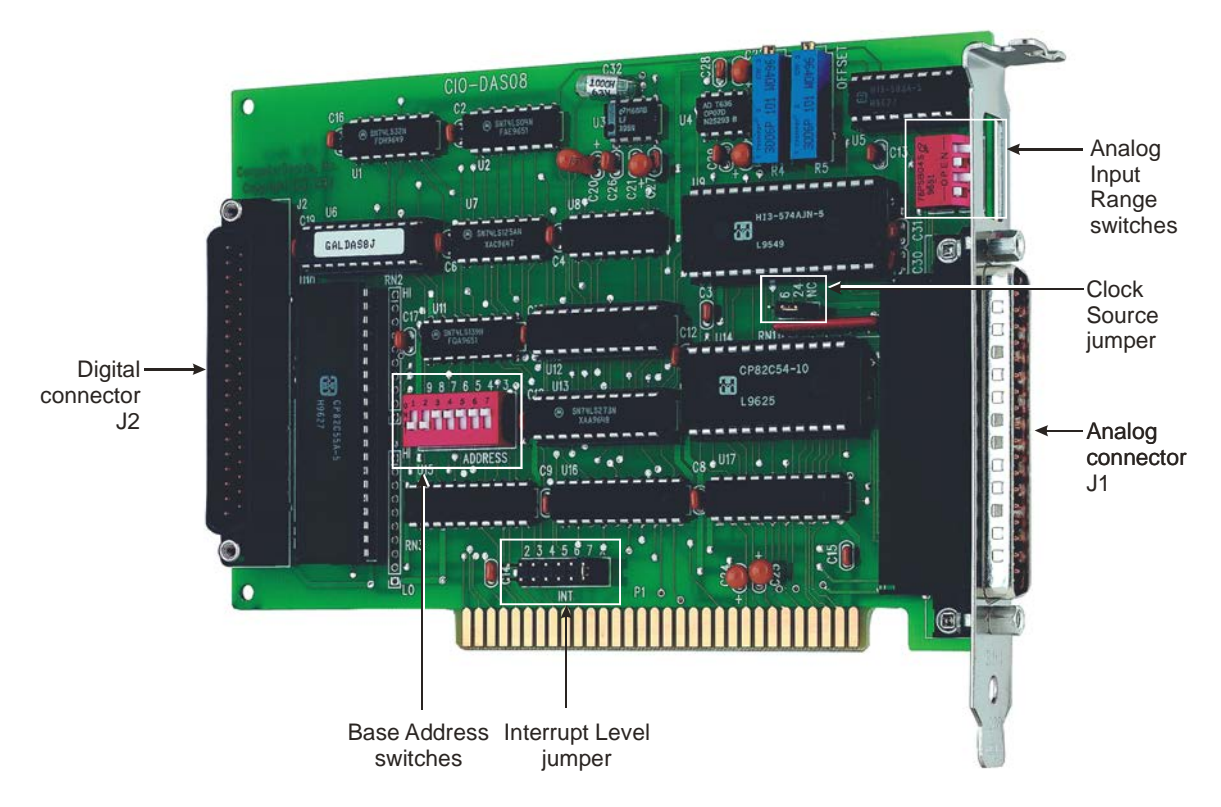

Figure 1. Switch and jumper locations

The CIO-DAS08 is shipped with the factory-default settings listed in the table below.

#### Factory-configured default settings

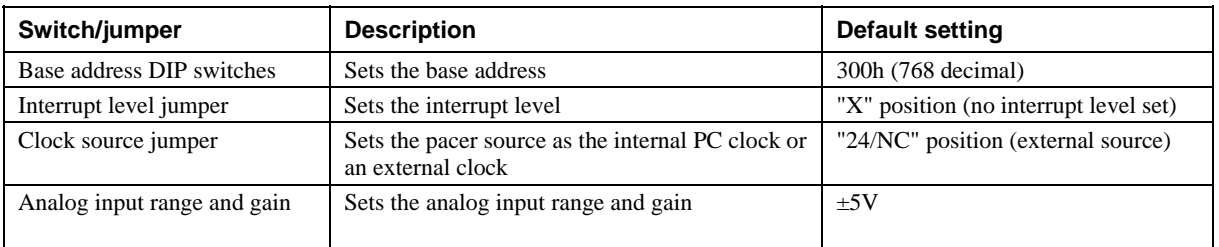

Review the following information to change the default configuration of a jumper or switch.

#### <span id="page-9-0"></span>**Base address**

Before you install the CIO-DAS08 in your computer, set the base address by using the dip switches labeled **ADDRESS** located on the board. The easiest way to set the base address switch is to let *Insta*Cal show you the correct settings. However, if are already familiar with setting ISA base addresses, you may use the base address switch description below to guide your base address selection.

Unless there is already another board in your system using address 300 hex (768 decimal), leave the switches as theyare set at the factory. The example shown in Figure 2 shows the settings for the factory-default base address of 300 hex.

<span id="page-9-1"></span>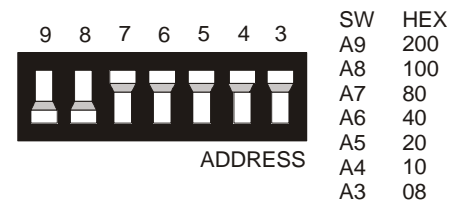

Figure 2. Base address switches (300h shown)

In the default configuration shown in Figure 2, addresses 9 and 8 are DOWN, and all others are UP. Address  $9 = 200$  hex (512 decimal) and address  $8 = 100$  hex (256 decimal); when added together they equal 300 hex (768 decimal).

A complete address is constructed by calculating the hexadecimal number which corresponds to all the address bits the CIO-DAS08 can respond to. The range of base addresses is 000h to 3F0h. Certain address are used by the PC, others are free and may be used by the CIO-DAS08 and other expansion boards. Refer to the following table.

#### **Disregard the numbers printed on the switch**

When setting the base address, refer to the numbers printed in white on the printed circuit board.

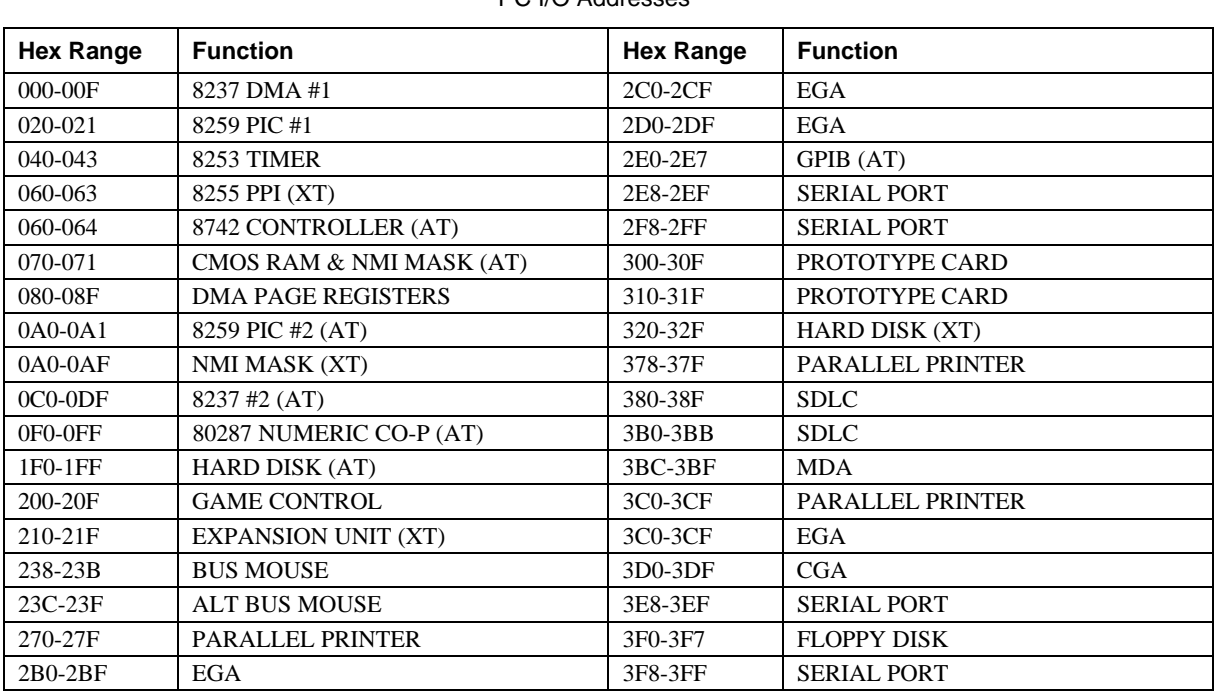

PC I/O Addresses

The CIO-DAS08 base switch can be set for an address in the span of 000-3F0h, so it should not be hard to find a free address area. If you are not using IBM prototyping cards, or some other board which occupies these addresses, then 300-31F HEX are free to use. Addresses not specifically listed — such as 390-39Fh — are free.

#### <span id="page-10-3"></span><span id="page-10-0"></span>**Interrupt level**

Set the interrupt jumper only if your software requires it. If you do set the interrupt jumper, check your PC's current configuration for interrupt conflicts. Do not use IR2 in PC/AT class machines (or higher).

Use the jumper block labeled **INT** above the PC bus interface (gold pins) to set the interrupt. The board is shipped with the jumper in the " $X$ " position, which means that no interrupt level is set ([Figure 3](#page-10-1)).

<span id="page-10-1"></span>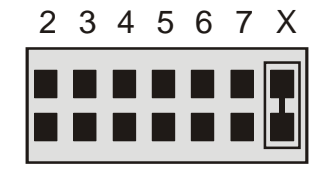

#### INT

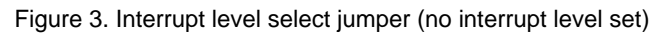

To pace conversions through hardware (either the on-board pacer or an external clock), move this jumper to another position. The CIO-DAS08 can use interrupt levels 2 through 7. Refer to the following table for some typical interrupt assignments on a computer. The levels most often available are 5 and 7.

| <b>Name</b>      | <b>Description</b> | Name                             | <b>Description</b>              |
|------------------|--------------------|----------------------------------|---------------------------------|
| <b>NMI</b>       | Parity             | IRQ8                             | Real Time Clock (AT)            |
| IRQ0             | Timer              | IRQ <sub>9</sub>                 | RE-directed to IRO <sub>2</sub> |
| (AT)             |                    |                                  |                                 |
| IRQ1             | Keyboard           | IRQ10                            | Unassigned                      |
| IRQ <sub>2</sub> | Reserved (XT)      | IRQ11                            | Unassigned                      |
|                  | $INT 8-15 (AT)$    |                                  |                                 |
| IRQ3             | COM OR SDLC        | IRQ12                            | Unassigned                      |
| IRQ4             | <b>COM OR SDLC</b> | IRQ13                            | 80287 MUNERIC CO-P              |
| IRQ5             | Hard Disk (XT)     | IRQ14                            | <b>Hard Disk</b>                |
|                  | LPT(AT)            |                                  |                                 |
| IRQ6             | <b>Floppy Disk</b> | IRO <sub>15</sub>                | Unassigned                      |
| IRQ7             | <b>LPT</b>         | <b>Note:</b> IRO8-15 are AT only |                                 |

Hardware interrupt assignments

#### **Clock source**

With revision 4 and higher hardware, you can use the on-board pacer clock to trigger A/D conversions by setting the clock source jumper (labeled **J** on the board) to the **6/24** position. This setting routes the pacer output (pin 6) to the interrupt input (pin 24). By default, this jumper is configured as not connected (NC). Refer to [Figure 4.](#page-10-2)

<span id="page-10-2"></span>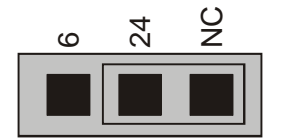

Figure 4. Clock source jumper (default setting)

**Note**: to pace conversions with the on-board pacer, you must also select a hardware interrupt by configuring the interrupt level select jumper (discussed [above\)](#page-10-3).

#### <span id="page-11-0"></span>**Analog input range**

Configure the signal polarity and the analog input range setting using the four dip switches accessible through the CIO-DAS08 connector bracket [\(Figure 5\)](#page-11-1). These switches set the input range for the analog inputs.

Available bipolar input ranges are  $\pm 10$  V and  $\pm 5$  V. The Unipolar input range is 0 to +10 V.

<span id="page-11-1"></span>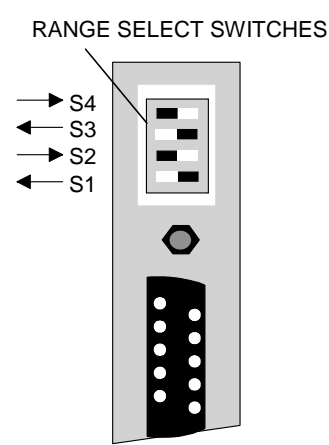

**+/- 5 Volt Range Shown**

Figure 5. Range select switches

[Figure 5](#page-11-1) and the table below to determine the correct positions of switches S1 through S4 for the range and gain The CIO-DAS08 is shipped with the analog input range configured for  $\pm$ 5 volts. To change the range, refer to you want to set. You do not have to turn off the PC power or disconnect signals to change these switch settings.

| Range      | S1    | S <sub>2</sub> | S <sub>3</sub> | S4    | Gain | <b>Resolution</b> |
|------------|-------|----------------|----------------|-------|------|-------------------|
| $\pm 5$ V  | Left  | Right          | Left           | Right |      | $2.44$ mV / bit   |
| $\pm 10$ V | Right | ∟eft           | Left           | Right | 0.5  | $4.88$ mV / bit   |
| $0-10$ V   | ∟eft  | Right          | Right          | Left  |      | $2.44$ mV / bit   |

Range Switch Settings

Positions other than those shown in the table are not valid.

#### **Installing the CIO-DAS08**

After configuring the board, install the CIO-DAS08 into your computer. Follow the steps below.

#### **Install the MCC DAQ software before you install your board**

The driver needed to run your board is installed with the MCC DAQ software. Therefore, you need to install the MCC DAQ software before you install your board. Refer to the *Quick Start Guide* for instructions on installing the software.

- **1.** Turn your computer off, open it up, and insert your board into an available ISA slot.
- **2.** Close your computer and turn it on.
- **3.** To test your installation and configure your board, run the *Insta*Cal utility you installed in the previous section. Refer to the *Quick Start Guide* that came with your board [www.mccdaq.com/PDFmanuals/DAQ-](http://www.mccdaq.com/PDFmanuals/DAQ-Software-Quick-Start.pdf)[Software-Quick-Start.pdf](http://www.mccdaq.com/PDFmanuals/DAQ-Software-Quick-Start.pdf) for information on how to initially set up and load *Insta*Cal.

## <span id="page-12-0"></span>**Connecting the board for I/O operations**

#### **Connectors, cables – I/O connectors**

The table below lists the board connector, applicable cables, and compatible accessory products.

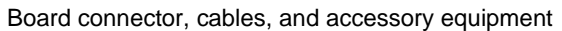

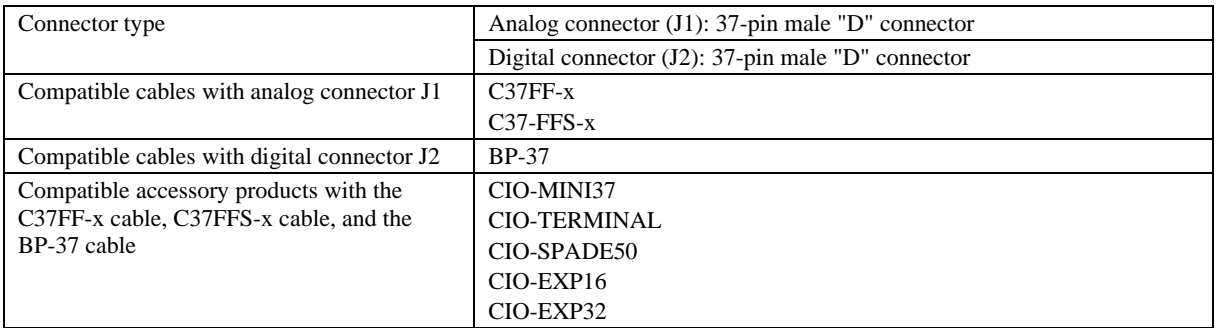

#### **Pin out – Analog connector (J1)**

The analog connector (J1) is a 37-pin, type D connector that is accessible from the rear of the PC through the expansion backplate (see Figure 6[\)](#page-12-1).

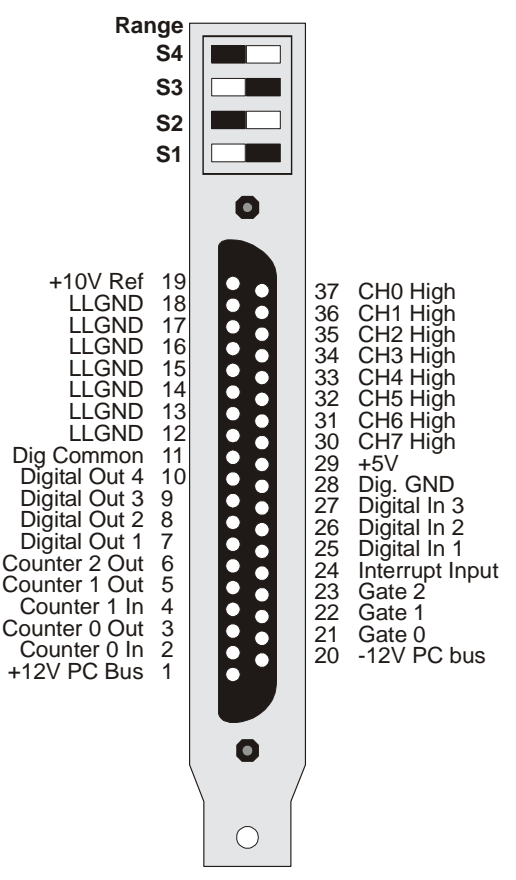

<span id="page-12-1"></span>Figure 6. 37-pin analog connector

#### <span id="page-13-0"></span>**Pin out – Digital connector (J2)**

The digital connector (J2) is a 37-pin, type D connector that is mounted on the CIO-DAS08 board (see [Figure](#page-13-1)  ). This connector is identical to the CIO-DIO24 connector, except that the Interrupt Input and Interrupt Enable [7](#page-13-1) pins are not provided. These are no-connect pins (NC) on the CIO-DAS08. The CIO-DAS08 has an interrupt input pin at pin 24 on the analog connector J1.

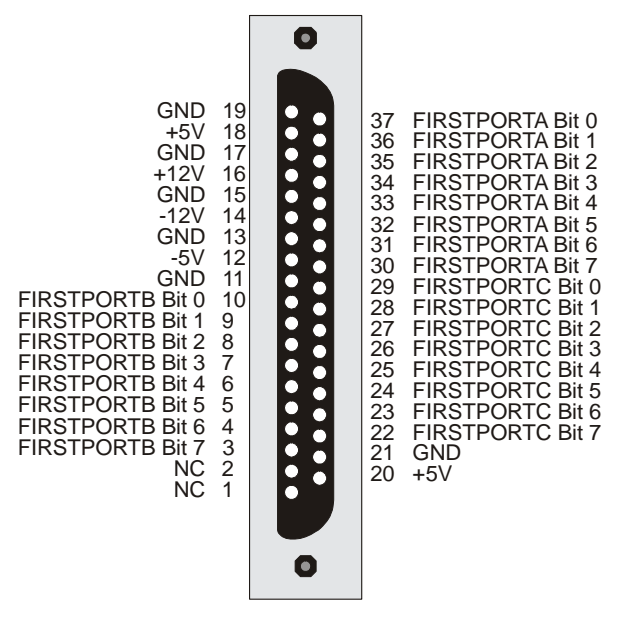

<span id="page-13-1"></span>Figure 7. 37-pin digital connector

Use a BP-37 backplate and cable assembly to bring signals from the digital connector to the backplate. BP-37 terminates with a 37-pin male backplate connector. You can run a standard C37FF-2 cable alongside the analog connector (J1) through the gap in the expansion slot backplate.

#### **Cabling**

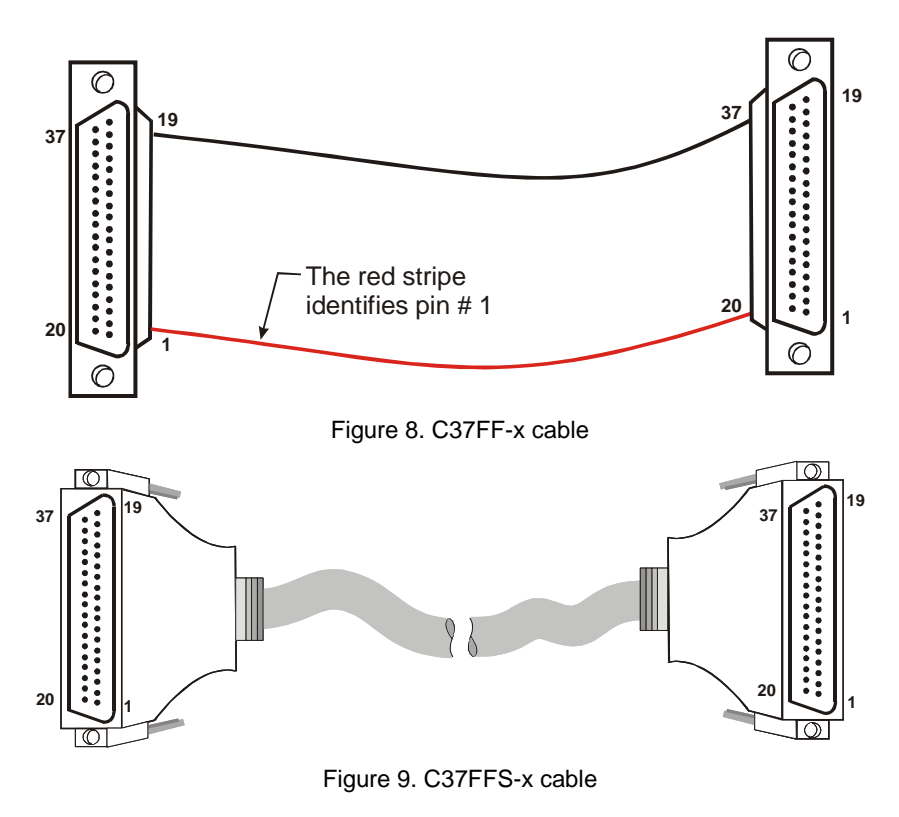

<span id="page-14-0"></span>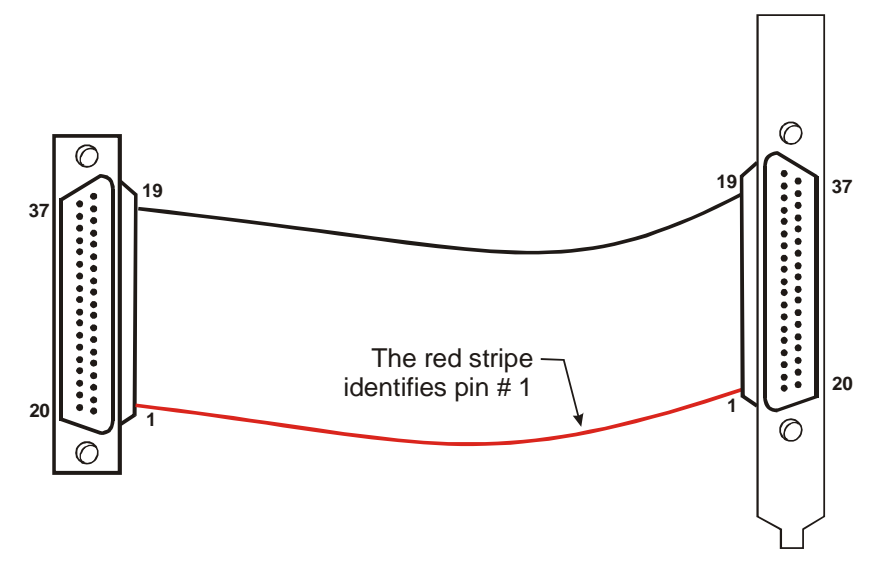

Figure 10. BP-37 cable

#### <span id="page-14-1"></span>**Field wiring, signal termination, and conditioning**

You can use the following screw termination and signal conditioning products with the C37FF-x or C37FFS cable.

- **CIO-MINI37** 37-pin screw terminal board.
- **CIO-TERMINAL** 37-pin screw terminal board with on-board prototyping area.
- **CIO-SPADE50** 16" x 4" termination panel which mates with both 37-pin and 50-pin connectors.
- **BP-37** Backplate with 37-pin male connector/cable.
- **CIO-EXP16** 16-channel analog multiplexer board with on-board CJC sensor.
- **CIO-EXP32** 32-channel analog multiplexer board with an on-board CJC sensor and 2 gain amps.

#### **Information on signal connections**

General information regarding signal connection and configuration is available in the *Guide to Signal Connections* (available at [www.mccdaq.com/signals/signals.pdf](http://www.mccdaq.com/signals/signals.pdf)).

## <span id="page-15-0"></span>**Programming and Developing Applications**

After following the installation instructions in Chapter 2, your board should now be installed and ready for use. In general there may be no correspondence among registers for different boards. Software written at the register level for other models will not function correctly with your board.

## **Programming languages**

Measurement Computing's Universal Library provides access to board functions from a variety of Windows programming languages. If you are planning to write programs, or would like to run the example programs for Visual Basic<sup>®</sup> or any other language, please refer to the *Universal Library User's Guide* (available on our web site at [www.mccdaq.com/PDFmanuals/sm-ul-user-guide.pdf](http://www.measurementcomputing.com/PDFmanuals/sm-ul-user-guide.pdf))*.* 

## **Packaged applications programs**

Many packaged application programs now have drivers for your board. If the package you own does not have drivers for your board, please fax or e-mail the package name and the revision number from the install disks. We will research the package for you and advise how to obtain drivers.

Some application drivers are included with the Universal Library package, but not with the application package. If you have purchased an application package directly from the software vendor, you may need to purchase our Universal Library and drivers. Please contact us by phone, fax or e-mail:

- Phone: 508-946-5100 and follow the instructions for reaching Tech Support.
- ı Fax: 508-946-9500 to the attention of Tech Support
- ı Email: [techsupport@mccdaq.com](mailto:techsupport@measurementcomputing.com)

## **Register-level programming**

You should use the Universal Library or one of the packaged application programs mentioned above to control your board. Only experienced programmers should try register-level programming.

If you need to program at the register level in your application, refer to the *Register Map for the CIO-DAS08*. This document is available on our website at [www.mccdaq.com/registermaps/RegMapCIO-DAS08.pdf](http://www.mccdaq.com/registermaps/RegMapCIO-DAS08.pdf).

## <span id="page-16-0"></span>**Specifications**

**Typical for 25 °C unless otherwise specified. Specifications in** *italic* **text are guaranteed by design.** 

## **Analog input**

**Parameter** Specification *A/D converter type AD574*  Resolution 12-bits Number of channels 8 single-ended Input ranges  $\pm 10 \text{ V}, \pm 5 \text{ V}, 0 \text{ to } +10 \text{ V}, \text{switch} \text{selectable}$ Polarity **Polarity** Unipolar/Bipolar, switch selectable A/D pacing Software polled (typically through ISR paced by on-board counter) A/D trigger sources External polled digital input trigger (Digital In 1) Data transfer Software polled (typically through ISR paced by on-board counter) DMA None *A/D conversion time 25 µs*  Throughput 20 kHz, PC dependent Accuracy  $\pm 0.01\%$  of reading  $\pm 1$  LSB Differential linearity error  $\pm 1$  LSB Integral linearity error  $\pm 0.5$  LSB *No missing codes guaranteed 12-bits Gain drift (A/D specs)*  $\pm 25$  ppm<sup>/°</sup>C <br>Zero drift (A/D specs)  $\pm 10 \mu$ V/<sup>°</sup>C *Zero drift (A/D specs)* Common Mode Range  $\pm 10 \text{ V}$ CMRR 72 dB *Input leakage current (@ 25* °*C) 100 nA Input impedance IO Meg Ohms min <br>Absolute maximum input voltage*  $\pm 35 \text{ V}$ *Absolute maximum input voltage* Avg %  $\pm$  2 bins | Avg %  $\pm$  1 bin | Avg # bins Bipolar (10 V) 100% 100% 3 bins Bipolar (5 V) 100% 100% 3 bins Noise Distribution (Rate  $= 1$  to 20 kHz) Unipolar (10 V) 100% 100% 3 bins

Table 1. Analog input specifications

## **Digital Input / Output**

Table 2. Digital input/output specifications (main connector – J1)

| Digital type (main connector J1) | 74LS273<br>Output:                      |
|----------------------------------|-----------------------------------------|
|                                  | 74LS244<br>Input:                       |
| Configuration                    | 4 fixed output bits, 3 fixed input bits |
| Number of channels               | $4$ out, $3$ in                         |
| Output high                      | 2.7 volts min $\omega$ -0.4 mA          |
| Output low                       | 0.4 volts max $@ 8 mA$                  |
| Input high                       | 2.0 volts min, 7 volts absolute max     |
| <i>Input low</i>                 | 0.8 volts max, -0.5 volts absolute min  |
| Output power-up / reset state    |                                         |

<span id="page-17-0"></span>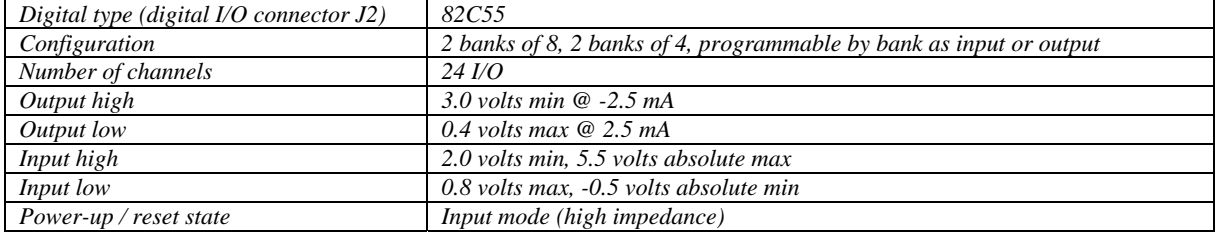

#### Table 3. Digital input/output specifications (digital connector – J2)

#### Table 4. Interrupt specifications

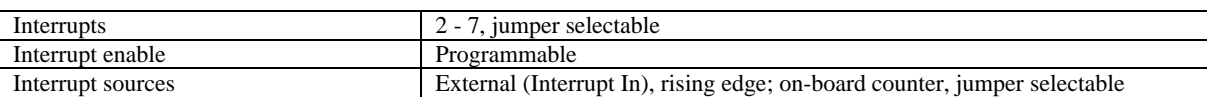

### **Counters**

Table 5. Counter specifications

| Counter type                    | 82C54                         |                                          |  |
|---------------------------------|-------------------------------|------------------------------------------|--|
| Configuration                   | 3 down counters, 16-bits each |                                          |  |
| Counter $0$ — Independent, user | Source:                       | User connector (Counter $0 \text{ In}$ ) |  |
| configurable                    | Gate:                         | User connector (Gate 0)                  |  |
|                                 | Output:                       | User connector (Counter 0 Out)           |  |
| Counter 1 — Independent, user   | Source:                       | User connector (Counter 1 In)            |  |
| configurable                    | Gate:                         | User connector (Gate 1)                  |  |
|                                 | Output:                       | User connector (Counter 1 Out)           |  |
| Counter 2 — Independent, user   | Source:                       | PC SysClk via divide by 2 circuit        |  |
| configurable                    | Gate:                         | User connector (Gate 2)                  |  |
|                                 | Output:                       | User connector (Counter 2 Out)           |  |
| Clock input frequency           | $10 MHz$ max                  |                                          |  |
| High pulse width (clock input)  | $30$ ns min                   |                                          |  |
| Low pulse width (clock input)   | $50$ ns min                   |                                          |  |
| Gate width high                 | $50$ ns min                   |                                          |  |
| Gate width low                  | $50$ ns min                   |                                          |  |
| Input low voltage               | $0.8$ V max                   |                                          |  |
| Input high voltage              | 2.0 V min                     |                                          |  |
| Output low voltage              | $0.4$ V max                   |                                          |  |
| Output high voltage             | 3.0 V min                     |                                          |  |

### **Power consumption**

Table 6. Power consumption specifications

| Parameter | <b>Specification</b>       |
|-----------|----------------------------|
| $+5V$     | 250 mA typical, 312 mA max |
| $+12V$    | 15 mA typical, 21 mA max   |
| $-12V$    | 25 mA typical, 35 mA max   |

### **Environmental**

Table 7. Environmental specifications

| <i>Operating temperature range</i> | $0$ to 50 $\degree$ C    |
|------------------------------------|--------------------------|
| Storage temperature range          | $-20$ to 70 $^{\circ}$ C |
| Humidity                           | 0 to 90% non-condensing  |

## <span id="page-18-0"></span>**Main connectors and pin out**

Table 8. Connector specifications

| Connector type                              | Analog connector $(J1)$ : 37-pin male "D" connector |
|---------------------------------------------|-----------------------------------------------------|
|                                             | Digital connector (J2): 37-pin male "D" connector   |
| Compatible cables with analog connector J1  | $C37FF-x$                                           |
|                                             | $C37$ -FFS- $x$                                     |
| Compatible cables with digital connector J2 | <b>BP-37</b>                                        |
| Compatible accessory products with the      | CIO-MINI37                                          |
| C37FF-x cable, C37FFS-x cable, and the      | <b>CIO-TERMINAL</b>                                 |
| BP-37 cable                                 | CIO-SPADE50                                         |
|                                             | CIO-EXP16                                           |
|                                             | CIO-EXP32                                           |

#### **Analog connector J1 pin out**

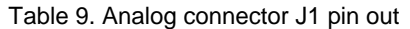

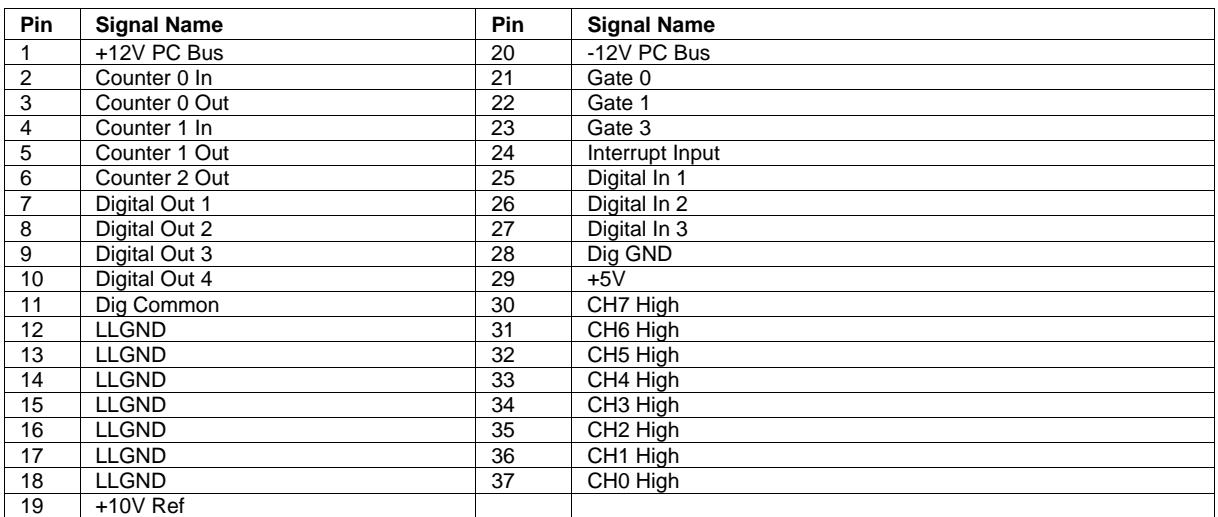

### **Digital connector J2 pin out**

Table 10. Digital connector J2 pin out

| <b>Pin</b>     | <b>Signal Name</b> | <b>Pin</b> | <b>Signal Name</b>     |
|----------------|--------------------|------------|------------------------|
|                | NC.                | 20         | $+5V$                  |
| $\overline{2}$ | NC.                | 21         | <b>GND</b>             |
| 3              | FIRSPORTB Bit 7    | 22         | FIRSPORTC Bit 7        |
| 4              | FIRSPORTB Bit 6    | 23         | FIRSPORTC Bit 6        |
| 5              | FIRSPORTB Bit 5    | 24         | FIRSPORTC Bit 5        |
| 6              | FIRSPORTB Bit 4    | 25         | FIRSPORTC Bit 4        |
| 7              | FIRSPORTB Bit 3    | 26         | <b>FIRSPORTC Bit 3</b> |
| 8              | FIRSPORTB Bit 2    | 27         | FIRSPORTC Bit 2        |
| 9              | FIRSPORTB Bit 1    | 28         | FIRSPORTC Bit 1        |
| 10             | FIRSPORTB Bit 0    | 29         | FIRSPORTC Bit 0        |
| 11             | <b>GND</b>         | 30         | FIRSPORTA Bit 7        |
| 12             | $-5V$              | 31         | FIRSPORTA Bit 6        |
| 13             | <b>GND</b>         | 32         | FIRSPORTA Bit 5        |
| 14             | $-12V$             | 33         | FIRSPORTA Bit 4        |
| 15             | <b>GND</b>         | 34         | FIRSPORTA Bit 3        |
| 16             | $+12V$             | 35         | FIRSPORTA Bit 2        |
| 17             | <b>GND</b>         | 36         | FIRSPORTA Bit 1        |
| 18             | $+5V$              | 37         | FIRSPORTA Bit 0        |
| 19             | <b>GND</b>         |            |                        |

## **Declaration of Conformity**

Manufacturer: Measurement Computing Corporation Address: 10 Commerce Way Suite 1008 Norton, MA 02766 **USA** 

Category: Electrical equipment for measurement, control and laboratory use.

Measurement Computing Corporation declares under sole responsibility that the product

#### **CIO-DAS08**

to which this declaration relates is in conformity with the relevant provisions of the following standards or other documents:

EU EMC Directive 89/336/EEC: Electromagnetic Compatibility, EN55022 (1987), EN50082-1

Emissions: Group 1, Class B

**EN55022 (1987): Radiated and Conducted emissions.** 

Immunity: EN50082-1

- IEC 801-2 (1987): Electrostatic Discharge immunity, Criteria A.
- IEC 801-3 (1984): Radiated Electromagnetic Field immunity Criteria A.
- IEC 801-4 (1988): Electric Fast Transient Burst immunity Criteria A.

Declaration of Conformity based on tests conducted by Chomerics Test Services, Woburn, MA 01801, USA in November, 1995. Test records are outlined in Chomerics Test Report #EMI0168A.95.

We hereby declare that the equipment specified conforms to the above Directives and Standards.

Calltagage

Carl Haapaoja, Director of Quality Assurance

**Measurement Computing Corporation 10 Commerce Way Suite 1008 Norton, Massachusetts 02766 (508) 946-5100 Fax: (508) 946-9500 E-mail: [info@mccdaq.com](mailto:info@mccdaq.com) [www.mccdaq.com](http://www.mccdaq.com/)**